#### **Welcome to the webinar, Assisting with Accessibility. We will begin the session shortly.**

#### Audio has been disabled. Enter all questions in the Chat panel.

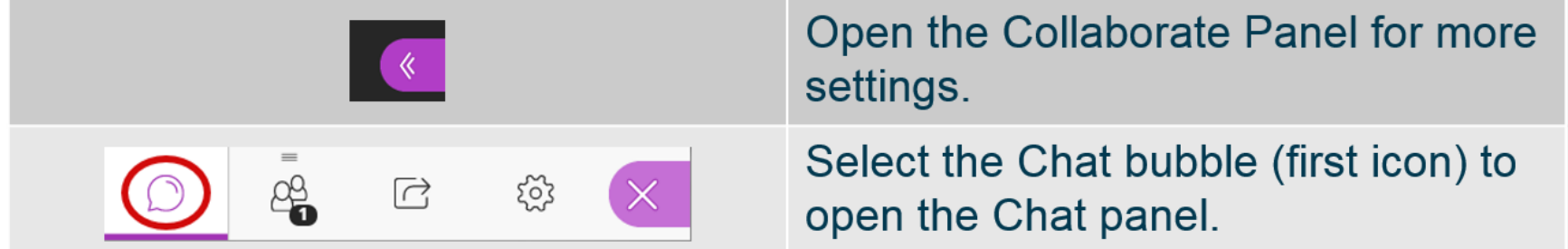

*NOTE: Chrome and Firefox are the recommended browsers for the best Collaborate experience.*

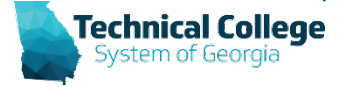

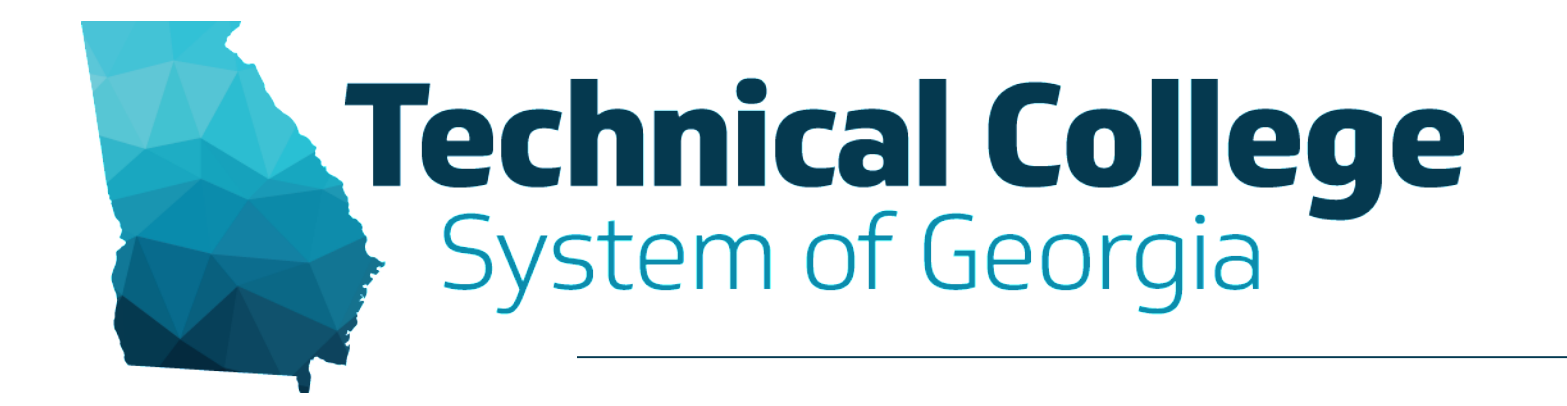

#### **Assisting with Accessibility**

Erica Roberson, GVTC Nikki Stubbs, GVTC

#### **What will we cover?**

- Microsoft Office Accessibility
- Blackboard Ally
- Ally Alternative Formats

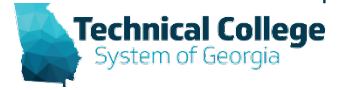

#### **Accessibility Checker**

- Office has an Accessibility Checker tool that helps identify and correct accessibility issues. Issues are grouped into three categories:
	- **Errors**: Can make the document impossible for users with a disability to access.
	- **Warnings**: Can make the document difficult for some users with disabilities to access.
	- **Tips**: Content that is accessible but needs to be manually checked for accuracy. (Reading Order, Unique Slide Titles, Closed-captioning included in audio and video, Table Layout)
- Selecting a specific result also provides information on why to fix the issue as well as steps to fix the issue.
- The Accessibility Checker tool does not guarantee a fully accessible document/workbook/presentation/email for a user with disabilities.

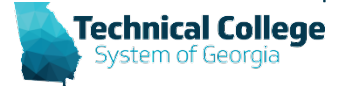

## **Is the Tool Available?**

- Option 1
	- File Tab
	- $-$  Info  $\rightarrow$  Check for Issues (Inspect Document)
	- Check Accessibility

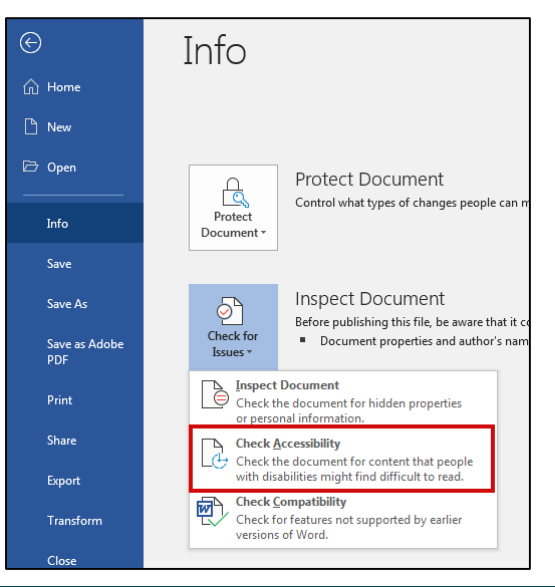

- Option 2
	- **Review**
	- Check Accessibility

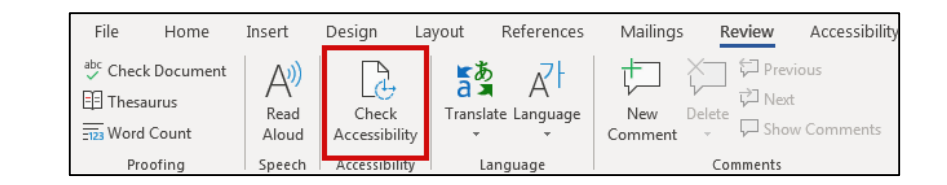

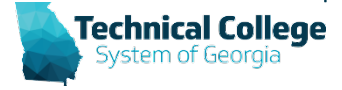

#### **Accessibility Checker: Visual**

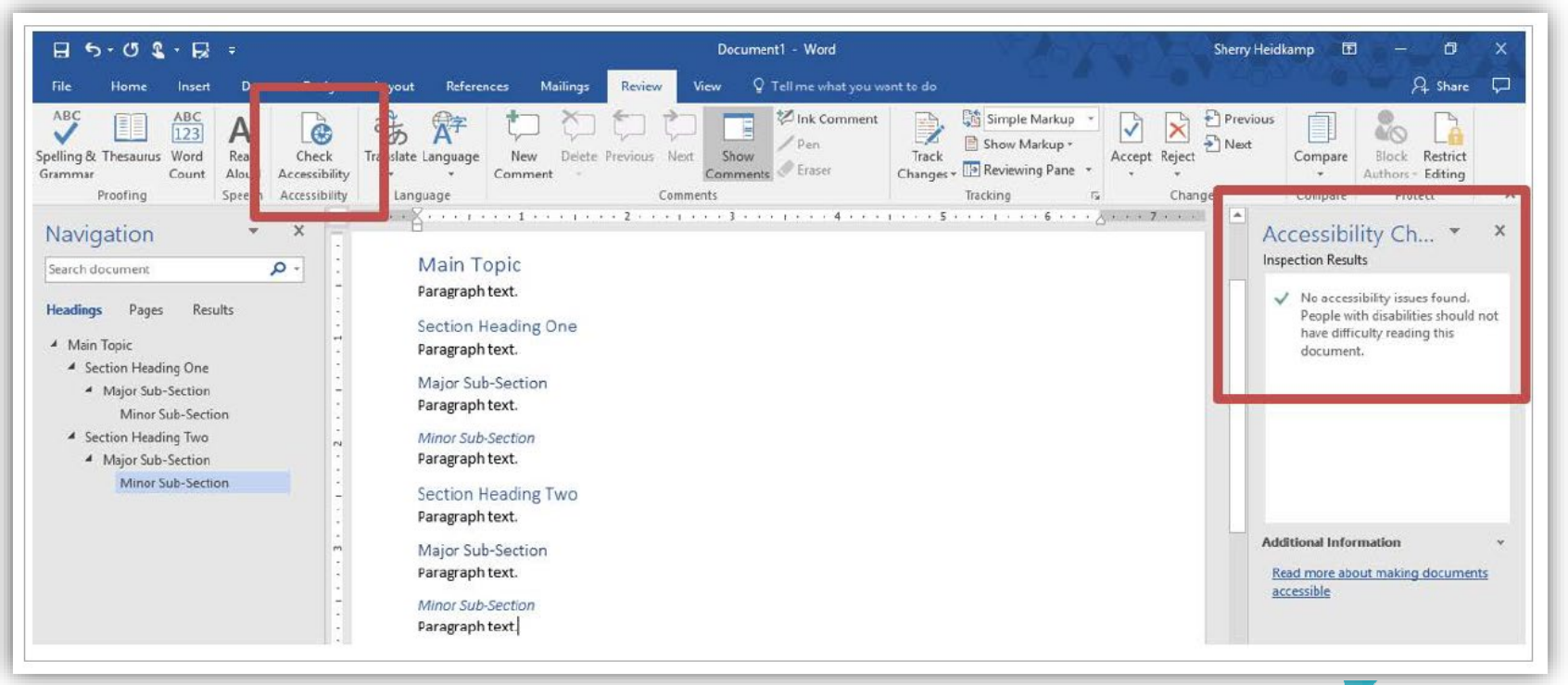

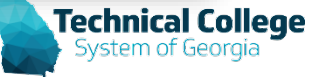

#### **Accessible Font**

- Excel, Outlook, PowerPoint, Word
- Font style, size, and color contrast affect how easily text can be viewed by the user. To make items accessible:
	- Use a sans serif font (recommended).
	- Use a font size of 11 or 12 for normal text (minimum).
	- Use a proper color contrast.
		- Colour Contrast Analyser<sup>1</sup> WCAG 2.1 level AA requires a contrast ratio of 4.5:1 for normal text and 3:1 for large text.
	- Make sure that color is not the only method of making information stand out or highlight a meaning.

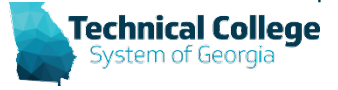

#### **Colour [Contrast Analyser](https://gvtc.tcsg.edu/Portals/0/Accessibility/Accessibility%20%E2%80%93%20Tools%20%E2%80%93%20Color%20Contrast%20Analyser.pdf?ver=2019-03-20-121601-227)**

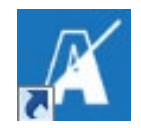

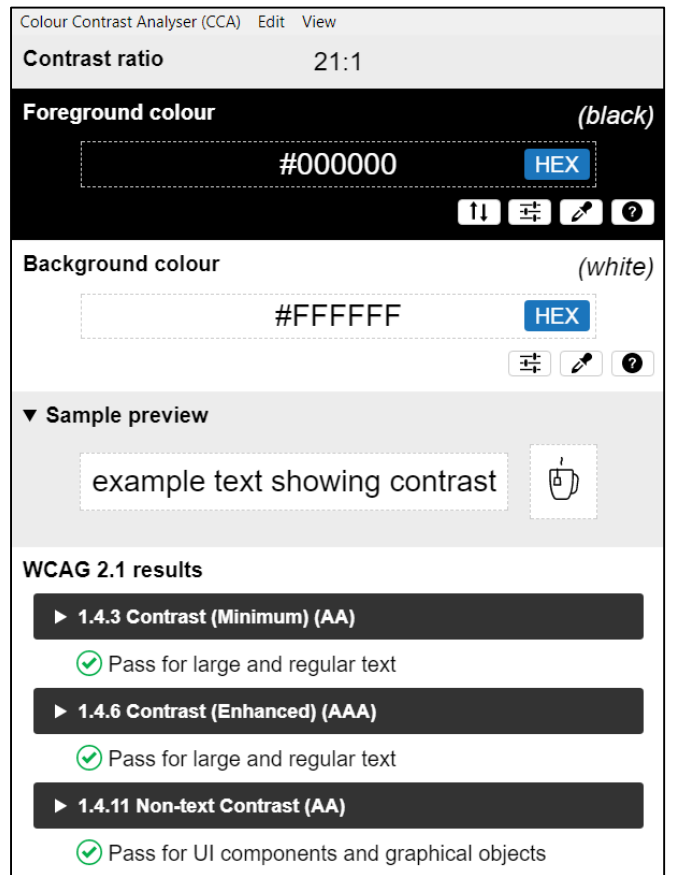

- Same download for Windows and MacOS
- WCAG 2.1 Compliance Indicator
- Several ways to set colours: raw text entry, RGB sliders, colour picker
- Supports alpha transparency on foreground colors
- Colour Blindness Simulator

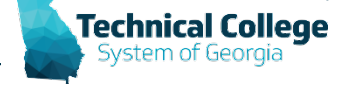

## **Built in Headings and Styles**

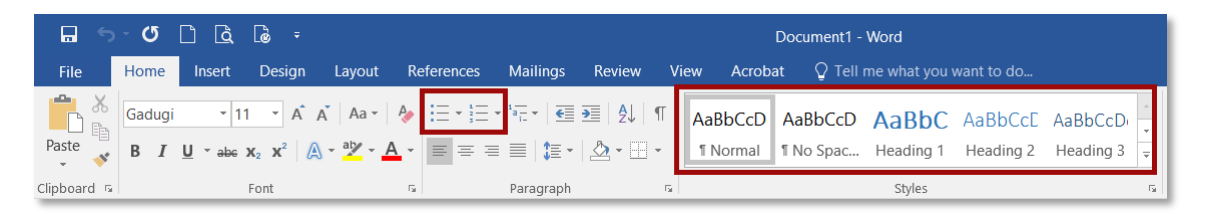

- Outlook, Word
- Organize information into small logical chunks with appropriate heading structure.
	- Office's built in headers are already formatted for proper font and size adjustments for each level.
	- Use headings in logical order. Do not skip levels.
	- Do not create a faux heading by manipulating body text to look visually different or create faux lists by via the tab key and formatted text. These methods provide no indicators for screen readers.
		- Bullets for non-ordered lists.
		- Numbers for ordered lists.

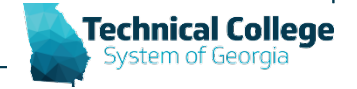

#### **Alternative Text**

- Excel, Outlook, PowerPoint, Word
- Alt text should be:
	- Accurate
	- Descriptive
	- Non-Redundant

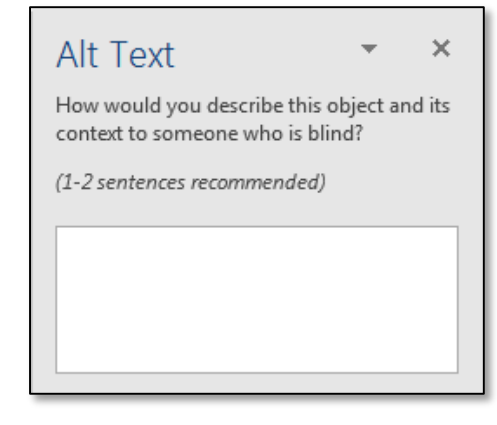

- Items that should have alt text:
	- Images
	- SmartArt Graphics
	- Shapes
	- **Charts**
	- **Tables**
	- Pivot Charts

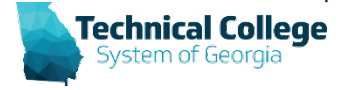

### **Alternative Text (cont)**

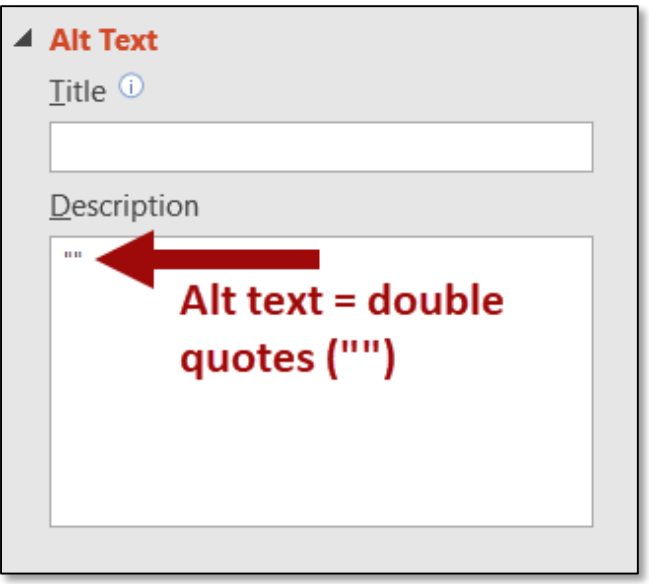

#### **Decorative Image Non Decorative Image**

#### ▲ Alt Text

Title  $\mathbb O$ 

Description

Image showing the Colour Contrast Analyser interface.

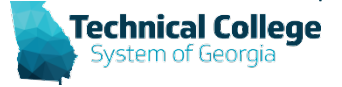

#### **Images and Text Wrapping**

- Excel, Outlook, PowerPoint, Word
- Text that wraps around an image or graphic often times will confuse a screen reader, making it difficult for the user to understand.
- Text Wrapping should always be set to 'In Line with Text'.
	- This arranges the text in an order that will give the screen reader a position from which to interact with the image.

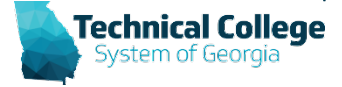

#### **Example: In-Line Image**

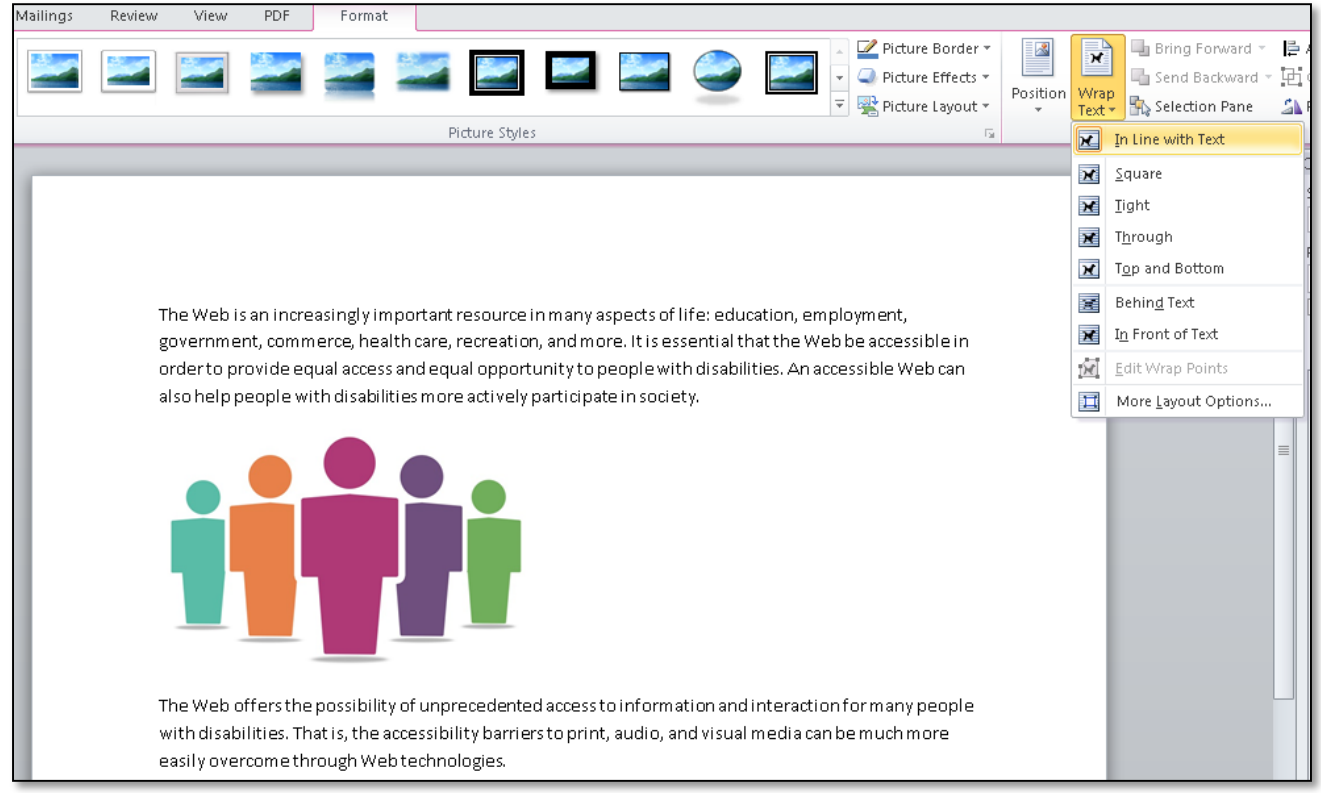

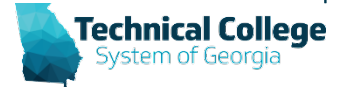

# **Hyperlinks**

- Excel, Outlook, PowerPoint, Word
- Links can be used to take the user to websites, locations in the document, spreadsheet or presentation, or to provide contact information such as email addresses and telephone numbers.
	- Use descriptive link text.
	- Avoid repetitive non-descriptive text such as 'click here'.

**Examples:** Non-descriptive – [Click Here](https://tcsg.edu/find-a-college/programs/) for more information.

Descriptive – Visit [TCSG Programs](https://tcsg.edu/find-a-college/programs/)<sup>1</sup> for more information.

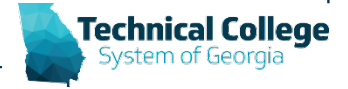

#### **Table Structure**

- Excel, Outlook, PowerPoint, Word
- Use a simple table structure with rows and columns to convey data.
	- Use only columns and rows; avoid merging and splitting cells in the table.
	- Avoid nested tables.
	- Use a header row (first row).
	- Provide alt text for the table.
	- Verify color contrast.
	- Verify that color is not used in the table as the only means to distinguish data cells.

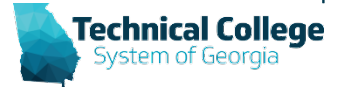

#### **Inserted Audio/Videos**

- Audio
	- Transcript
- Video
	- Subtitles: Transcript of the dialogue overlaid on the video.
	- Closed Captions: Transcript of the dialogue overlaid on the video that also describe audio queues.
		- Examples: Sound affects that occur off-screen, music playing.
	- Video Description: Audio narrated descriptions of a video's key visual elements.
		- Inserted into natural pauses.
		- Also called audio description in WCAG 2.0 guidelines.

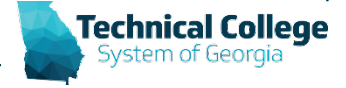

## **Topics for Specific Applications**

#### • Excel Only

- Worksheet tabs should have unique names.
- Remove blank sheets.
- Verify that red-only formatting is not used for negative numbers.

#### • PowerPoint Only

- Give every slide a unique title.
- Slide titles' assist in navigation through the presentation.
- Verify Reading Order
- Give every section a meaningful, unique name

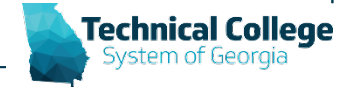

#### **PowerPoint Only: Reading Order**

- Default: Order in which items are added to the slide.
- Checking Reading Order
	- Home Tab  $\rightarrow$  Arrange  $\rightarrow$ Selection Pane
	- Items are read from bottom to top.
	- Use the forward/backward buttons (or drag and drop) to change an objects order.

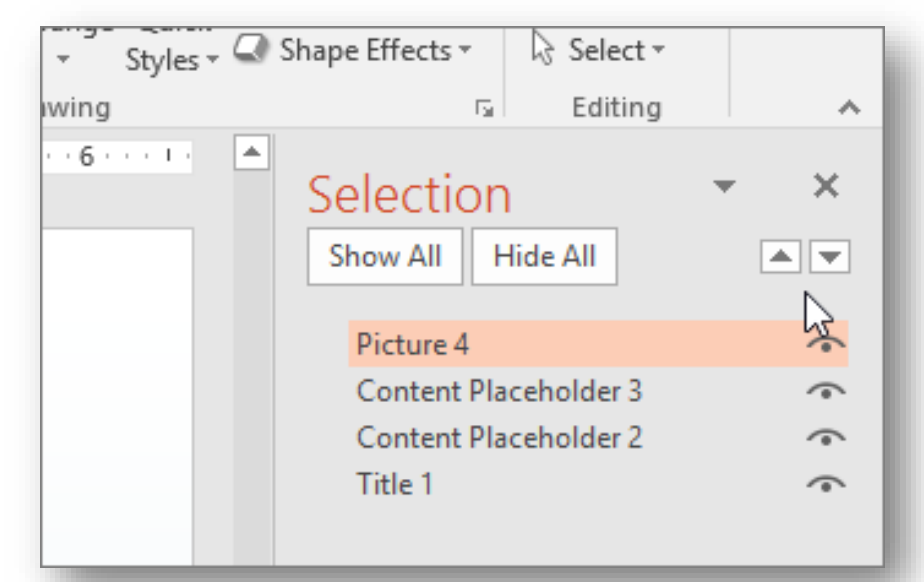

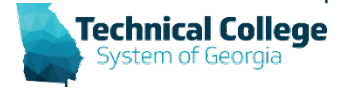

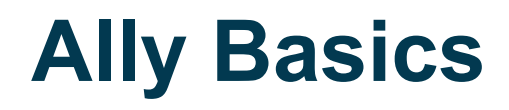

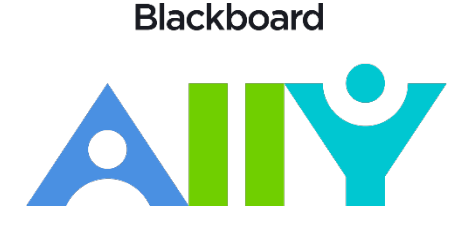

- Alternative Formats for Learners
- Institutional Reporting for the Bigger Picture
- Instructor-Specific Feedback to Save Time & Resources

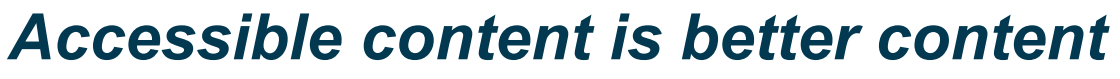

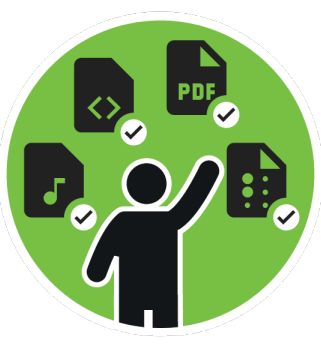

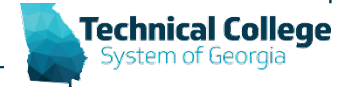

#### **Alternative Formats**

- Tagged PDF
- HTML
- ePub
- Electronic braille
- Audio
- Translated version

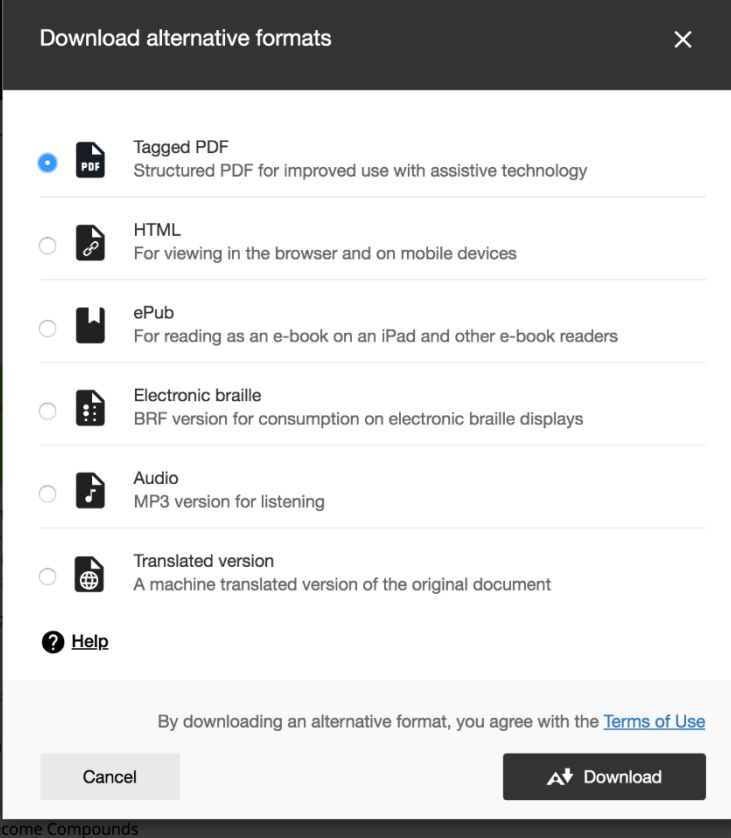

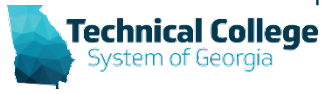

#### **Four Learning Benefits of Alternative Formats**

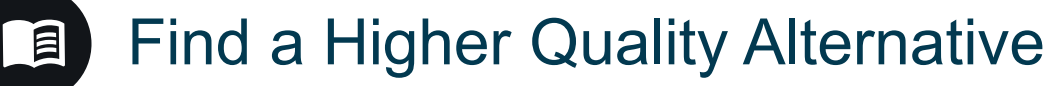

– Scanned PDF to OCR'd option

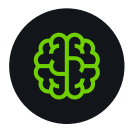

- Enhance Understanding
	- Reading vs. Listening

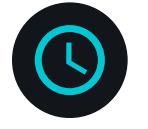

- Improve your Time Management
	- HMTL formats = Responsive Mobile Experience

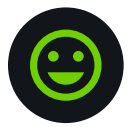

- Become a Better Learner
	- Provide Choice of Learning Media

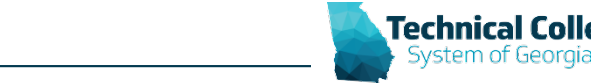

https://help.blackboard.com/sites/default/files/documents/2019-10/LearningBenefitsAltFormats.pdf

## **Alternative Formats (Cont.)**

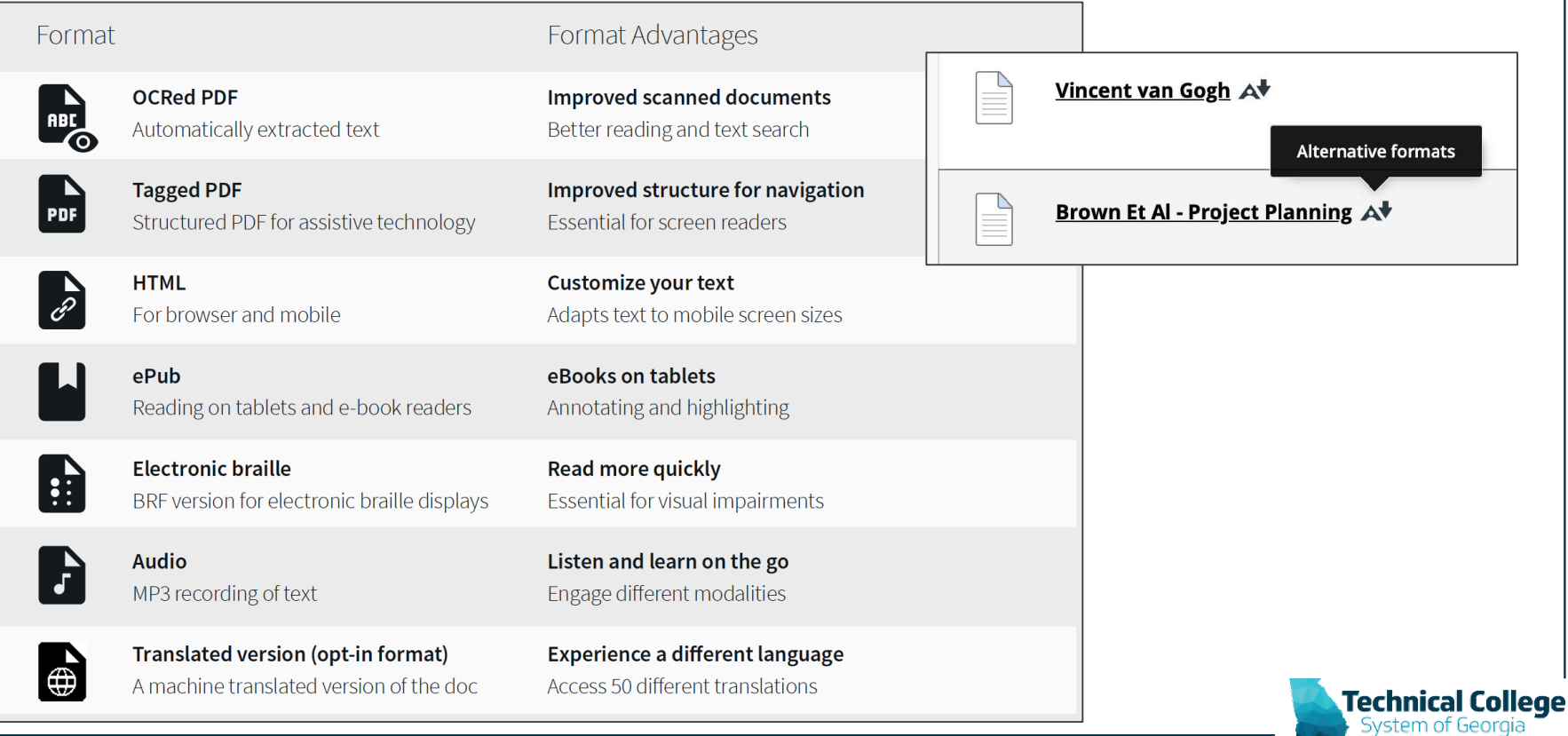

## **What does Ally Check?**

- Currently, Ally checks files in these formats:
	- PDF files
	- Microsoft® Word files
	- Microsoft® PowerPoint® files
	- OpenOffice/LibreOffice files
	- Uploaded HTML files
	- Image files (JPG, JPEG, GIF, PNG, BPM, TIFF)
	- WYSIWYG/VTBE content
		- *[The results for WYSIWYG content only appear in the](https://help.blackboard.com/Ally/Ally_for_LMS/Administrator/Ally_Institution_Report) Institutional Report and [Course accessibility report.](https://help.blackboard.com/Ally/Ally_for_LMS/Instructor/Course_Accessibility_Report)*
	- YouTubeTM videos embedded in WYSIWYG/VTBE content

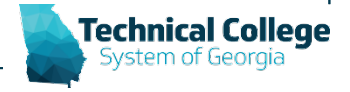

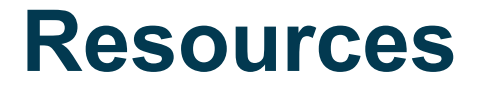

- [Checking Accessibility in Microsoft Office](https://youtu.be/vNHkQVou8I4)  **Webinar**
- Ally Accessibility Checklist Handout – Will be provided in the follow-up email

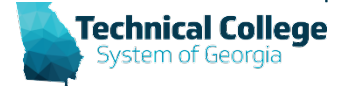

#### **Questions/Contact**

- Erica Roberson
	- [eroberson@tcsg.edu](mailto:eroberson@tcsg.edu)
- Nikki Stubbs
	- [nstubbs@tcsg.edu](mailto:nstubbs@tcsg.edu)

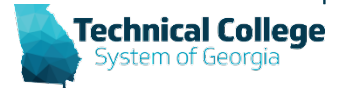